# **GETTSCIP** For PC

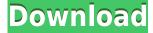

### **GETTSCIP Free (April-2022)**

A lightweight and useful command line tool designed for Terminal servers to query the active session's client IP address and display it in the command line. E.G. GETTSCIP This command will return the client ip address of a session as: WTSClientAddress: 192.168.0.141 E.G. GETTSCIP>ipaddress.txt This command will return the client ip address of a session as: WTSClientAddress: 192.168.0.141 and store it in the text file ipaddress.txt. GETTSCIP on Windows In Windows OS if you want to extract the active session's client IP address from a terminal server, you could do that easily by using the following command: wtsutil gactivesecinfo sessionname Gettscip on Windows In Windows OS if you want to extract the active session's client IP address from a terminal server, you could do that easily by using the following command: wtsutil gactivesecinfo sessionname I have written some code to illustrate that : C:\Users\user> set PATH=%PATH%;C:\Program Files\Git\bin C:\Users\user> gettscip C:\Program Files\Git\bin>@for /f "tokens=2" %a in ('wtsutil qactivesecinfo win7user') do @if "%a"=="WTSClientAddress" (set iip=%b) else @echo %b 192.168.0.126 C:\Program Files\Git\bin>set ipaddress.txt=%USERPROFILE%\Desktop\ipaddress.txt C:\Program Files\Git\bin>@for /f "tokens=2" %a in ('wtsutil gactivesecinfo win7user') do @if "%a"=="WTSClientAddress" (set ipaddr=%b) else @echo %b >> %ipaddress.txt 192.168.0.126 C:\Program Files\Git\bin>echo %ipaddr% 192.168.0.126 C:\Program Files\Git\bin>pause Press any key to continue... About GETTSCIP is a lightweight and useful command line tool designed for Terminal servers to query the active session's client IP address and display it

**GETTSCIP Crack + Free Download** 

This command is designed to simulate the MAC address of a client with a specific username or userid. The MAC can be displayed as follows: "MAC": 00:00:00:00:00:00 E.G. GETTSCIP Torrent Download>KEYMACRO userid=3 This command is designed to simulate the MAC address of a client with a specific username or userid. The MAC can be displayed as follows: "MAC": 00:00:00:00:00:00 and store it in a text file called Keymacro. ENABLESESSION Description: This command will turn on the session specified, for example: This command will turn on the active session 895 and store it in a text file called Enablesession. SETSELECTDESCRIPTION: This command will select the session specified. This command will select the session as specified and store it in a text file called Setselectsession. USEGETTSCIPINFO Description: This command will return user information for a specified username. This command will return user information for a specified username and store it in a text file called Gettscipinfo. USEGETDSDescription Description: This command will return directory information for a specified user. This command will return directory information for a specified user and store it in a text file called Getdssession. USEGETEVENTDESCRIPTION: This command will return event information for a specified user. This command will return event information for a specified user and store it in a text file called Geteventsession. USEGETIPaddress DESCRIPTION: This command will return the client IP address of a session. This command will return the client IP address of a session and store it in a text file called Gettscipinfo. USESESSIONDESCRIPTION: This command will turn on the session specified. This command will turn on the session as specified and store it in a text file called Setsession. USESESSIONIDDESCRIPTION: This command will turn on the session specified by the specified session ID. This command will turn on the session as specified and store it in a text file called Setsessionid. USEUSERDESCRIPTION: This command will turn on the session specified by the specified username. This command will turn on the session as specified and store it in a text file called Setuser. USEUSERIDDESCRIPTION: This command 2edc1e01e8

### **GETTSCIP Serial Number Full Torrent [Updated]**

GETTSCIP displays the IP address of the client machine for the selected session. It is meant to be run from Terminal Server, where GETTSCIP can be added to any command or script using the gettscip command in place of any existing ip address command on the client computer. For example, gettscip would be placed before ping or any other command that needs to check the clients IP address. You can use this script to check if all the computers on a LAN are behind a NAT Router. A NAT Router is a special device that allows computers to talk to each other behind a firewall, by translating IP addresses. The GETTSCIP program will detect if the client has a NAT Router and display its IP address. If the client does not have a NAT Router, the GETTSCIP program will display the client's current IP address. GETTSCIP was written by Thomas Muñoz for Telecom Italia Research and Technology Center Version 1.0 Copyright (c) 2008 Telecom Italia Website: Email: thomas.munoz@telecom-italia.com Make a note of the IP address for later use, or run this command for a list of all active sessions on the computer: wtscontrol -l Example: wtscontrol -l WTSClientAddress: 192.168.0.141 WTSClientAddress: 192.168.0.141 WTSClient

https://joyme.io/philuarbi

https://techplanet.today/post/kvisoft-flipbook-maker-pro-3-top-cracked

https://reallygoodemails.com/tranoswcrisro

 $\underline{https://techplanet.today/post/organic-chemistry-6ed-solution-manual-pdf-brown-foote-iverson-anslyntop}\\$ 

https://techplanet.today/post/prema-katha-chitram-verified-full-movie-hd-1080p-downloads

https://techplanet.today/post/track2generatorv56keygen-2021

https://jemi.so/idm-ultraedit-151001017-portable-download-hot

https://joyme.io/aratpindo

### What's New In GETTSCIP?

GETTSCIP is a lightweight and useful command line tool designed for Terminal servers to query the active session's client IP address and display it in the command line. Example Usage: Get the client IP address of a session for which a terminal server login is required, the user name and password are known, and the terminal server is running Microsoft Windows Server 2003, 2000, or 2000 SP3 with an affected version of Terminal Services Client. You can download this utility from the following URL: and unzip it to the c:\wtsapi directory. After unzipping the file you must run the WTSClient.exe from the WTSAPI directory. Then, you must start the Terminal Services Client (TSC) service, restart

the Windows system, and run GETTSCIP.exe from the directory where you unzipped WTSAPI. This process can take up to 10 minutes depending on the server's configuration and load. The returned value will be displayed to the command prompt. Notes: • A 10-minute wait may be needed. • The 10minute wait does not apply to server computers that have a shorter uptime than the 10 minutes. • This tool is designed to be used in Terminal Server installations that run on Microsoft Windows Server 2003, 2000, or 2000 SP3. Please refer to the following references for more information about this tool: 1) The WTSGetActiveConsoleSessionEnum API. 2) The WTSGetActiveConsoleSessionInfo API. 3) The WTSEnumerateSessions API. 4) The WTSEnumerateServers API. 5) The WTSQuerySessionInformation API. 6) The WTSQueryInformationFromSession API. 7) The WTSQueryUserToken API. 8) The WTSUserInfoFromServer API. 9) The WTSUserInfoFromSession API. 10) The WTSUserInfoLevel API. 11) The WTSUserPassword API. 12) The WTSUserName API. Example Usage: Example Usage: Get the client IP address of a session for which a terminal server login is required, the user name and password are known, and the terminal server is running Microsoft Windows Server 2003, 2000, or 2000 SP3 with an affected version of Terminal Services Client. You can download this utility from the following URL: and unzip it to the c:\wtsapi directory. After unzipping the file you must run the WTSClient.exe from the WTSAPI directory. Then, you must start the Terminal Services Client (TSC) service, restart the Windows system, and run GETTSCIP

## **System Requirements For GETTSCIP:**

AMD: NVIDIA: Intel: Windows 7+ 8+ 10+ Mac: OS X 10.11+ Linux: Emulation: PCs: PlayStation 2: PlayStation 3: PlayStation 4: PlayStation Vita: Wii: Xbox One: Nintendo 64: MegaDrive Genesis Game Boy Sega CD Sega Saturn Dreamcast N

#### Related links:

http://peninsular-host.com/autosmotos.es/advert/my-mp3-player-crack-free-download-for-pc-final-202 2/

 $\frac{https://www.playsummer.eu/wp-content/uploads/2022/12/Q-Light-Controller-Plus-Keygen-Full-Version-WinMac.pdf}{n-WinMac.pdf}$ 

https://www.digitalgreenwich.com/gfdraw-torrent-activation-code-free-latest/

https://nordsiding.com/joxi-download-2022-2/

https://sannsara.com/wp-content/uploads/2022/12/quiike.pdf

https://vivalafocaccia.com/wp-content/uploads/2022/12/IMG2XPM-Free-WinMac-Updated2022.pdf

https://www.sneslev-ringsted.dk/mimind-torrent-final-2022/

https://madeinamericabest.com/http-test-tool-1-1-6-crack-free-2022/

http://hotelthequeen.it/wp-content/uploads/2022/12/shapas.pdf

https://filtarma.com/splashkiller-crack-free-registration-code-2022/